# **LEARN MICROSOFT WORD(TUTORIALS) <http://suratiundhiyu.wordpress.com/> VIPUL M DESAI**

# **Microsoft Word 2007 to 2010 PAGE**

**Section One - Get Started with Microsoft Word 3**

**Section Two - Document Formatting 3** 

**Section Three - Copy and Paste 3 3** 

**Section Four - Clip Art 4** 

# **THE WORL INTERFACE PART-1 TO 13 <sup>4</sup>**

## **M S WORDS TIPS: <sup>4</sup>**

**How to Open Microsoft Word**

**Finding your way around**

**Your First Letter**

**Saving your work**

**Highlighting Text in Microsoft Word**

**Opening Microsoft Word Documents**

**Adding an Address to a Letter**

**Spelling and Grammar Checking**

# **Microsoft Word Tutorial 2003/2002 <sup>5</sup>**

**Lesson One: Getting Familiar with Microsoft Word 5**

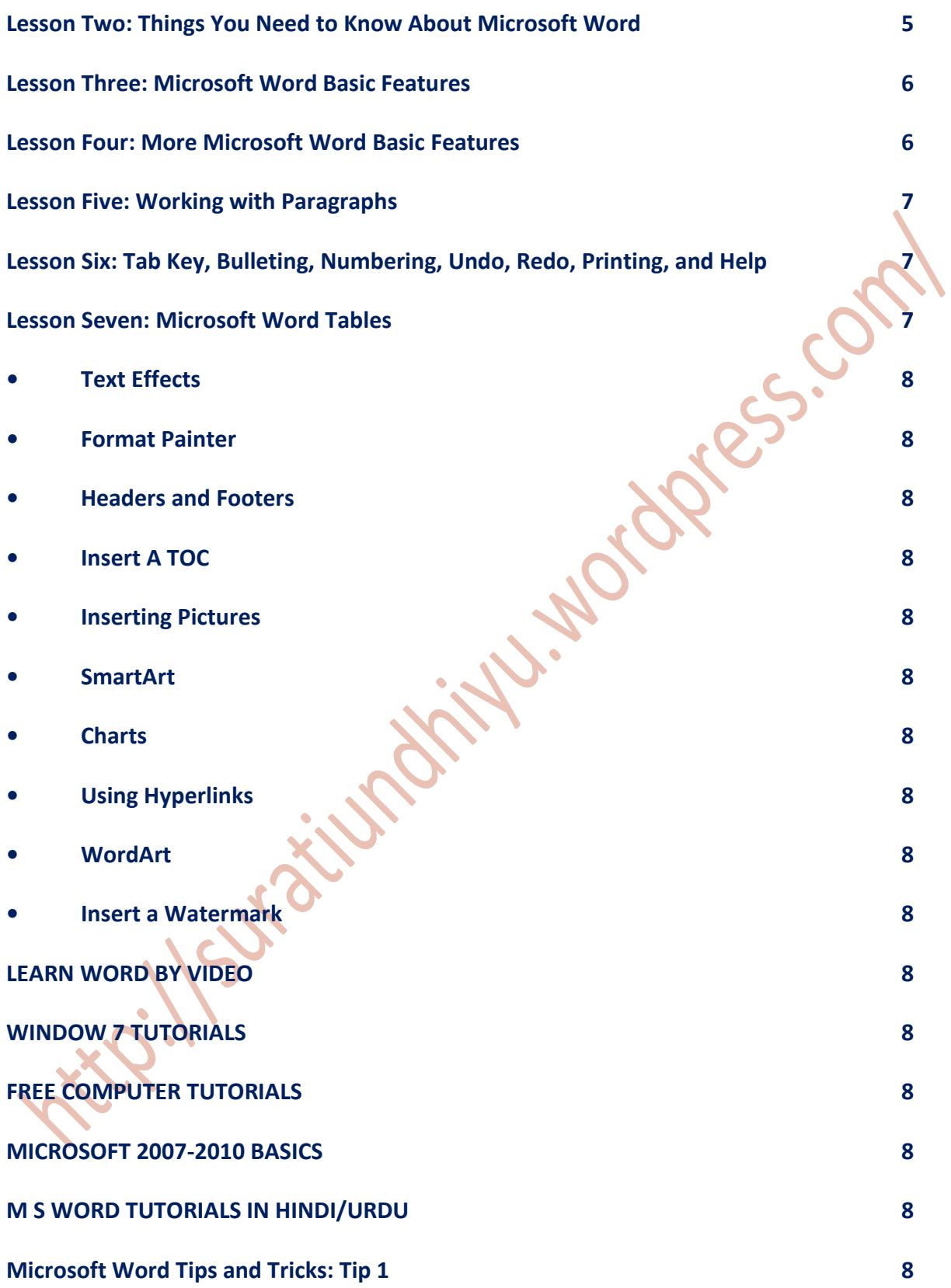

## **CLICK BLUE LINKS FOR MORE:**

#### **Section One - Get Started with Microsoft Word**

**[1.1 How to Open Microsoft Word](http://www.homeandlearn.co.uk/word2007_2010/s1p1.html)**

**[1.2 Finding Your Way Around](http://www.homeandlearn.co.uk/word2007_2010/s1p2.html)**

**[1.3 Typing Your First Letter](http://www.homeandlearn.co.uk/word2007_2010/s1p3.html)**

**[1.4 How to Save Your Work](http://www.homeandlearn.co.uk/word2007_2010/s1p4.html)**

**[1.5 Highlighting Techniques](http://www.homeandlearn.co.uk/word2007_2010/s1p5.html)**

**[1.6 Opening Word Documents](http://www.homeandlearn.co.uk/word2007_2010/s1p6.html)**

**[1.7 Add an Address To A Letter](http://www.homeandlearn.co.uk/word2007_2010/s1p7.html)**

**[1.8 Spelling and Grammar Checking](http://www.homeandlearn.co.uk/word2007_2010/s1p8.html)**

# **Section Two - Document Formatting 33.2019**

**[2.1 Crime Statistics Document](http://www.homeandlearn.co.uk/word2007_2010/s2p1.html)**

**[2.2 Bold Text](http://www.homeandlearn.co.uk/word2007_2010/s2p2.html)**

**[2.3 Italics and Underline](http://www.homeandlearn.co.uk/word2007_2010/s2p3.html)**

**[2.4 Setting Tab Stop Positions](http://www.homeandlearn.co.uk/word2007_2010/s2p4.html)**

**[2.5 Creating Bulleted Lists](http://www.homeandlearn.co.uk/word2007_2010/s2p5.html)**

**[2.6 Working With Fonts](http://www.homeandlearn.co.uk/word2007_2010/s2p6.html)**

**[2.7 Setting Up Page Margins](http://www.homeandlearn.co.uk/word2007_2010/s2p7.html)**

## **Section Three - Copy and Paste**

**[3.1 Techniques for Cutting Text](http://www.homeandlearn.co.uk/word2007_2010/s3p1.html)**

**[3.2 Cut and Paste Techniques](http://www.homeandlearn.co.uk/word2007_2010/s3p2.html)**

**[3.3 Copy and Paste Techniques](http://www.homeandlearn.co.uk/word2007_2010/s3p3.html)**

### **Section Four - Clip Art**

**[4.1 Inserting Clip art](http://www.homeandlearn.co.uk/word2007_2010/s4p1.html)**

**[4.2 How to Resize and Move Clip Art](http://www.homeandlearn.co.uk/word2007_2010/s4p2.html)**

## **THE WORL INTERFACE PART-1**

**[Microsoft Word 2007 Tutorial -](https://www.youtube.com/watch?v=bZD05qm40kY) part 00 of 13 [Microsoft Word 2007 Tutorial -](https://www.youtube.com/watch?v=Y07aFiqI6qQ) part 01 of 13 [Microsoft Word 2007 Tutorial -](https://www.youtube.com/watch?v=c7pRb2Sy1zo) part 02 of 13 [Microsoft Word 2007 Tutorial -](https://www.youtube.com/watch?v=tW1as0d4D7M) part 03 of 13 [Microsoft Word 2007 Tutorial -](https://www.youtube.com/watch?v=pRbZWM0f4pE) part 04 of 13 [Microsoft Word 2007 Tutorial -](https://www.youtube.com/watch?v=EtU2sxBnWAY) part 05 of 13 [Microsoft Word 2007 Tutorial -](https://www.youtube.com/watch?v=3MjyOWWNmGg) part 06 of 13 [Microsoft Word 2007 Tutorial -](https://www.youtube.com/watch?v=6M4UWzedJ4U) part 07 of 13 [Microsoft Word 2007 Tutorial -](https://www.youtube.com/watch?v=kGwIOqF53Bc) part 08 of 13 [Microsoft Word 2007 Tutorial -](https://www.youtube.com/watch?v=r7sLSEQ9-4s) part 09 of 13 [Microsoft Word 2007 Tutorial -](https://www.youtube.com/watch?v=m2j4YHqVBaE) part 10 of 13 [Microsoft Word 2007 Tutorial -](https://www.youtube.com/watch?v=5fBPkxYChLg) part 11 of 13 [Microsoft Word 2007 Tutorial -](https://www.youtube.com/watch?v=iN5dV3V9Z6E) part 12 of 13 [Microsoft Word 2007 Tutorial -](https://www.youtube.com/watch?v=95ya1a_WJVU) part 13 of 13**

# **M S WORDS TIPS:**

L.Nordess.com

**[How to Open Microsoft Word](http://www.homeandlearn.co.uk/word2007_2010/s1p1.html)**

**[Finding your way around](http://www.homeandlearn.co.uk/word2007_2010/s1p2.html)**

**[Your First Letter](http://www.homeandlearn.co.uk/word2007_2010/s1p3.html)**

**[Saving your work](http://www.homeandlearn.co.uk/word2007_2010/s1p4.html)**

**[Highlighting Text in Microsoft Word](http://www.homeandlearn.co.uk/word2007_2010/s1p5.html)**

**[Opening Microsoft Word Documents](http://www.homeandlearn.co.uk/word2007_2010/s1p6.html)**

**[Adding an Address to a Letter](http://www.homeandlearn.co.uk/word2007_2010/s1p7.html)**

**[Spelling and Grammar Checking](http://www.homeandlearn.co.uk/word2007_2010/s1p8.html)**

# **Microsoft Word Tutorial 2003/2002**

**By Denise Etheridge**

**You can use this free online tutorial to learn Microsoft Word 2003 or 2002 (Word XP). Click here to start. If you are using Word 2007, click here for our Word 2007 tutorial.**

## **Lesson One: Getting Familiar with Microsoft Word**

**Microsoft Word is a word processing software package. You can use it to type letters, reports, and other documents. This lesson introduces you to the Word window. You use the Word window to interact with Microsoft Word.**

- **[The Microsoft Word Title Bar](http://www.baycongroup.com/word2003/word01.htm#title)**
- **[The Microsoft Word Menu Bar](http://www.baycongroup.com/word2003/word01.htm#menu)**
- **[Microsoft Word Toolbars](http://www.baycongroup.com/word2003/word01.htm#tool)**
- **[The Ruler](http://www.baycongroup.com/word2003/word01.htm#ruler)**
- **[Document View](http://www.baycongroup.com/word2003/word01.htm#view)**
- **[Text Area](http://www.baycongroup.com/word2003/word01.htm#text)**
- **[Exiting Microsoft Word](http://www.baycongroup.com/word2003/word01.htm#exit1)**

## **Lesson Two: Things You Need to Know About Microsoft Word**

**Before you get started with Word, there are a few concepts with which you need to be familiar. This lesson explains those concepts.**

Resign

- **[Click](http://www.baycongroup.com/word2003/word02.htm#click)**
- **[Options](http://www.baycongroup.com/word2003/word02.htm#options)**
- **[Highlighting Text](http://www.baycongroup.com/word2003/word02.htm#highlighting)**
- **[Highlighting Menu Items](http://www.baycongroup.com/word2003/word02.htm#highlightingmenu)**
- **[Placing the Cursor](http://www.baycongroup.com/word2003/word02.htm#placing)**
- **[Menu Commands Using the Alt Key](http://www.baycongroup.com/word2003/word02.htm#alt)**
- **[Shortcut Notations](http://www.baycongroup.com/word2003/word02.htm#short)**
- **[Starting a New Paragraph](http://www.baycongroup.com/word2003/word02.htm#paragraph)**
- **[Exiting Microsoft Word](http://www.baycongroup.com/word2003/word02.htm#exit2)**

#### **Lesson Three: Microsoft Word Basic Features**

**You are now ready to learn how to create a Word document. This lesson covers typing, using the Backspace key, using the Delete key, inserting text, bolding, underlining, and italicizing.**

- **[Typing and Using the Backspace Key](http://www.baycongroup.com/word2003/word03.htm#typing)**
- **[The Delete Key](http://www.baycongroup.com/word2003/word03.htm#delete)**
- **[Inserting Text](http://www.baycongroup.com/word2003/word03.htm#inserting)**
- **[Overtype](http://www.baycongroup.com/word2003/word03.htm#overtype)**
- **[Bold, Underline, and Italicize with Micosoft Word](http://www.baycongroup.com/word2003/word03.htm#bold)**
- **[Save File and Exit Microsoft Word](http://www.baycongroup.com/word2003/word03.htm#save)**

## **Lesson Four: More Microsoft Word Basic Features**

**The features in Word can make your work easier, make your documents more attractive, and/or enable you to work more efficiently. This Microsoft Word lesson teaches you how to open a file, cut, copy, paste, use AutoText, use spell check, use Find and Replace, and work with fonts. All of these features either make your work easier or make your document more attractive.**

#### **[Open File](http://www.baycongroup.com/word2003/word04.htm#open)**

- **[Cut and Paste](http://www.baycongroup.com/word2003/word04.htm#cut)**
- **[Copy and Paste](http://www.baycongroup.com/word2003/word04.htm#copy)**
- **[AutoText](http://www.baycongroup.com/word2003/word04.htm#auto)**
- **[Spell Check](http://www.baycongroup.com/word2003/word04.htm#spell)**
- **[Find and Replace](http://www.baycongroup.com/word2003/word04.htm#find)**
- **[Font Size](http://www.baycongroup.com/word2003/word04.htm#size)**
- **[Fonts](http://www.baycongroup.com/word2003/word04.htm#font)**
- **[Save File and Exit Microsoft Word](http://www.baycongroup.com/word2003/word04.htm#save4)**

## **Lesson Five: Working with Paragraphs**

- **[Space Before and Space After](http://www.baycongroup.com/word2003/word05.htm#spacebefore)**
- **[Line Spacing](http://www.baycongroup.com/word2003/word05.htm#linespacing)**
- **[First-Line Indent](http://www.baycongroup.com/word2003/word05.htm#first)**
- **•** [Indentation](http://www.baycongroup.com/word2003/word05.htm#indentation)
- **[Alignment](http://www.baycongroup.com/word2003/word05.htm#alignment)**
- **[Hanging Indent](http://www.baycongroup.com/word2003/word05.htm#hanging)**
- **[Save File and Exit Microsoft Word](http://www.baycongroup.com/word2003/word05.htm#save5)**

# **Lesson Six: Tab Key, Bulleting, Numbering, Undo, Redo, Printing, and Help**

**If you have lists of data, you may want to bullet or number them. When using Microsoft Word, bulleting and numbering are easy. The first part of this lesson teaches you to bullet and number. After you have completed your document, you may want to share it with others. One way to share your document is to print and distribute it. In this lesson you will learn how to print your documents.**

- **[The Tab Key](http://www.baycongroup.com/word2003/word06.htm#tab)**
- **•** [Bullets and Numbering](http://www.baycongroup.com/word2003/word06.htm#bullets)
- **[Undo & Redo](http://www.baycongroup.com/word2003/word06.htm#undo)**
- **[Save File](http://www.baycongroup.com/word2003/word06.htm#save6)**
- **[File Close](http://www.baycongroup.com/word2003/word06.htm#close)**
- **[Open New File](http://www.baycongroup.com/word2003/word06.htm#open)**
- **[Printing](http://www.baycongroup.com/word2003/word06.htm#printing)**

# **Lesson Seven: Microsoft Word Tables**

**By using a table, you can organize your data into rows and columns. In this lesson you learn how to work with tables.**

- **[Creating a Table](http://www.baycongroup.com/word2003/word07.htm#creating)**
- **[Moving Around a Table](http://www.baycongroup.com/word2003/word07.htm#moving)**
- **[Entering Text into a Table](http://www.baycongroup.com/word2003/word07.htm#entering)**
- **[Selecting a Row and Bolding the Text](http://www.baycongroup.com/word2003/word07.htm#bolding)**
- **[Right-Aligning Text](http://www.baycongroup.com/word2003/word07.htm#aligning)**
- **Adding a New Row to the End of the Table**
- **[Adding a New Row Within the Table](http://www.baycongroup.com/word2003/word07.htm#rowwithin)**
- **[Resizing the Columns](http://www.baycongroup.com/word2003/word07.htm#resize)**
- **[Adding a New Column to a Table](http://www.baycongroup.com/word2003/word07.htm#newcolumn)**
- **[Sorting a Table](http://www.baycongroup.com/word2003/word07.htm#sorting)**
- **[The Sum Function](http://www.baycongroup.com/word2003/word07.htm#sum)**
- **[Deleting a Column](http://www.baycongroup.com/word2003/word07.htm#deletingcolumn)**
- **[Deleting a Row](http://www.baycongroup.com/word2003/word07.htm#deletingrow)**
- **[Recalculate](http://www.baycongroup.com/word2003/word07.htm#recalculate)**
- **[Merge Cells](http://www.baycongroup.com/word2003/word07.htm#merge)**
- **[Table Headings](http://www.baycongroup.com/word2003/word07.htm#headings)**
- **[Converting Text to a Table](http://www.baycongroup.com/word2003/word07.htm#convertingtext)**
- **•** [Splitting a Table](http://www.baycongroup.com/word2003/word07.htm#splitting)
- **[Table AutoFormat](http://www.baycongroup.com/word2003/word07.htm#autoformat)**
- **[Save File](http://www.baycongroup.com/word2003/word07.htm#save)**

## **VIDEOS FOR MS OFFICE**

- **[Text Effects](http://www.infiniteskills.com/demos/movie-player.php?h=685&w=890&sku=01598&movie=http://infiniteskills.bc.cdn.bitgravity.com/iskills-media/word2010-demo/0403.mp4)**
- **[Format Painter](http://www.infiniteskills.com/demos/movie-player.php?h=685&w=890&sku=01598&movie=http://infiniteskills.bc.cdn.bitgravity.com/iskills-media/word2010-demo/0404.mp4)**
- **[Headers And Footers](http://www.infiniteskills.com/demos/movie-player.php?h=685&w=890&sku=01598&movie=http://infiniteskills.bc.cdn.bitgravity.com/iskills-media/word2010-demo/0604.mp4)**
- **[Insert A TOC](http://www.infiniteskills.com/demos/movie-player.php?h=685&w=890&sku=01598&movie=http://infiniteskills.bc.cdn.bitgravity.com/iskills-media/word2010-demo/0801.mp4)**
- **[Inserting Pictures](http://www.infiniteskills.com/demos/movie-player.php?h=685&w=890&sku=01598&movie=http://infiniteskills.bc.cdn.bitgravity.com/iskills-media/word2010-demo/1001.mp4)**
- **[SmartArt](http://www.infiniteskills.com/demos/movie-player.php?h=685&w=890&sku=01598&movie=http://infiniteskills.bc.cdn.bitgravity.com/iskills-media/word2010-demo/1006.mp4)**
- **[Charts](http://www.infiniteskills.com/demos/movie-player.php?h=685&w=890&sku=01598&movie=http://infiniteskills.bc.cdn.bitgravity.com/iskills-media/word2010-demo/1007.mp4)**
- **[Using Hyperlinks](http://www.infiniteskills.com/demos/movie-player.php?h=685&w=890&sku=01598&movie=http://infiniteskills.bc.cdn.bitgravity.com/iskills-media/word2010-demo/1101.mp4)**
- **[WordArt](http://www.infiniteskills.com/demos/movie-player.php?h=685&w=890&sku=01598&movie=http://infiniteskills.bc.cdn.bitgravity.com/iskills-media/word2010-demo/1106.mp4)**
- **[Insert A Watermark](http://www.infiniteskills.com/demos/movie-player.php?h=685&w=890&sku=01598&movie=http://infiniteskills.bc.cdn.bitgravity.com/iskills-media/word2010-demo/1202.mp4)**

**[LEARN WORD BY VIDEO](http://www.word-videos.com/)**

**[WINDOW 7 TUTORIALS](http://www.homeandlearn.co.uk/BC/BeginnersComputing.html#win7)**

**[FREE COMPUTER TUTORIALS](http://www.homeandlearn.co.uk/)**

**[LEARNING MICROSOFT WORD](https://www.youtube.com/watch?v=YQKVID-CAu4)**

**[M S WORD TUTORIALS IN HINDI/URDU](https://www.youtube.com/watch?v=P1qtIEDjtDA)**

**[Microsoft Word Tips and Tricks: Tip 1](https://www.youtube.com/watch?v=QoBEyGnvdh8)**

iness. Com